Государственное бюджетное профессиональное образовательное учреждение «ПЕРМСКИЙ КОЛЛЕДЖ ТРАНСПОРТА И СЕРВИСА»

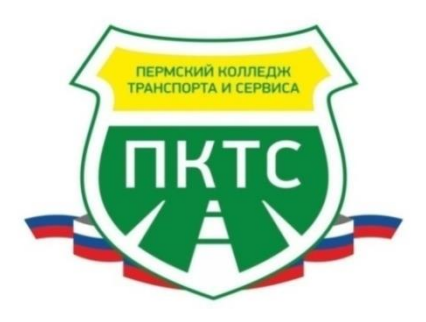

# **МЕТОДИЧЕСКАЯ РАЗРАБОТКА УЧЕБНОГО ЗАНЯТИЯ ПО ДИСЦИПЛИНЕ «ИНФОРМАТИКА»**

# **ТЕМА:**

**«Основное устройство компьютера. Клавиатура»**

 Преподаватель: **Цед Ирина Викторовна**

Дата проведения: 06.12.2022

# PACCMOTPEHO

Председатель ПЦК

О.М.Граничникова

21 ноября 2022 г.

L

#### РЕКОМЕНДОВАНО

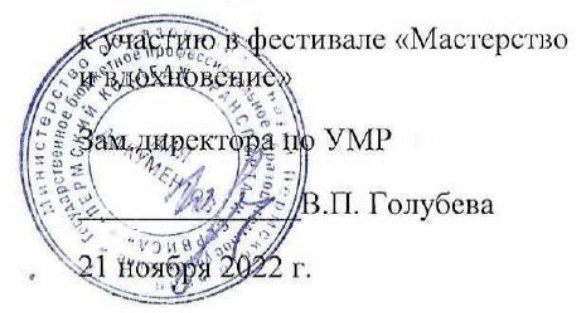

Участник Фестиваля  $\frac{1}{\sqrt{2}}\frac{1}{\sqrt{2}}\int_{0}^{\sqrt{2}}\frac{1}{\sqrt{2}}\left( \frac{1}{\sqrt{2}}\right) ^{2}d\mu d\nu$  $2\lambda$ И.В.Цед

# **План учебного занятия**

Преподаватель: И.В Цед Дата проведения: 06 декабря 2022 г.

**Специальность:** 46.02.01 Документационное обеспечение управления и архивоведение, углубленная подготовка.

**Дисциплина:** ОУД.10 Информатика.

### **Место и роль учебного занятия в преподавании дисциплин:**

 Раздел 3: Средства информационных и коммуникационных технологий. Тема 3.1 Архитектура компьютеров. Основные характеристики

компьютеров. Многообразие компьютеров.

**Тема:** Основное устройство компьютера. Клавиатура.

**Цель учебного занятия:** Изучить назначение и сочетание клавиш клавиатуры. **Формирование:** ОК 5. Использовать информационно-коммуникационные

технологии для совершенствования профессиональной деятельности.

# **Задачи:**

Обучающая*:*

- Познакомить с основными группами клавиш на клавиатуре, их функционалом.
- Рассмотреть комбинации «горячих» клавиш
- Закрепить применение «горячих» клавиш на практике

Развивающая*:*

- Способствовать развитию умений обобщать полученные знания, проводить анализ, синтез, сравнение, делать выводы.
- Содействовать развитию умений применять полученные знания на практике.

Воспитательная: способствовать воспитанию нравственных, поведенческих

качеств личности обучаемых, толерантности.

#### **Тип учебного занятия:** изучение и первичное закрепление новых знаний

**Вид учебного занятия:** урок с элементами электронного обучения

**Форма организации деятельности:** фронтальная, индивидуальная

**Средства обучения**: ПК, проектор, учебная электронная презентация, видеофрагмент, карточки с текстами, методические рекомендации по выполнению практической работы, цветные стикеры.

# **Межпредметные связи: «**Компьютерная обработка документов», «Основы учебно-исследовательской и проектной деятельности»

# **Методы обучения:**

- вербальный: эвристическая и дедуктивная беседа;
- наглядный: демонстрация презентации, видеофрагмента;
- практический: работа с клавиатурой;
- рефлексивный: итоговая рефлексия.

**Прогнозируемый результат:** выполнили задание на компьютере при помощи клавиатуры

### **Список использованных источников:**

- 1. Цветкова М. С., Хлобыстова И.Ю. Информатика: учебник для студ. учреждений сред.проф. образования. – М.: Издательский центр «Академия», 2018.
- 2. <https://foxford.ru/wiki/informatika/znakomtes-klaviatura>
- 3. <https://support.microsoft.com/ru> ru/windows/%D1%81%D0%BE%D1%87%D0%B5%D1%82%D0%B0%D0%B D%D0%B8%D1%8F- %D0%BA%D0%BB%D0%B0%D0%B2%D0%B8%D1%88-%D0%B2 windows-dcc61a57-8ff0-cffe-9796 cb9706c75eec#WindowsVersion=Windows\_7

## **ХОД УЧЕБНОГО ЗАНЯТИЯ**

1. Организационный этап (5 мин.)

Преподаватель совместно с обучающимися формулируют тему учебного занятия, повторяя пройденный материал.

**П:** Что такое информатика?

**О:** Информатика — [наука](https://ru.wikipedia.org/wiki/%D0%9D%D0%B0%D1%83%D0%BA%D0%B0) о методах и процессах сбора, хранения, обработки, передачи, анализа и оценки [информации](https://ru.wikipedia.org/wiki/%D0%98%D0%BD%D1%84%D0%BE%D1%80%D0%BC%D0%B0%D1%86%D0%B8%D1%8F) с применением компьютерных технологий, обеспечивающих возможность её использования для принятия решений.

**П:** Какие устройства ввода информации вы знаете?

**О:** • клавиатура

• графические планшеты

• сканеры

• манипуляторы: джойстик-рычаг, мышь, трекбол в оправе, световое перо и др.

• сенсорные экраны

**П:** Сегодня наш урок будет посвящен устройству ввода информации и одному из основных устройств компьютера – КЛАВИАТУРЕ.

2. Основной этап (37 мин)

Изучение нового материала (5 мин.)

**П:** Клавиатура – это клавишное устройство, предназначенное для управления работой компьютера и ввода в него информации.

Клавиатуры различаются формой, размером и количеством командных кнопок. Клавиатуры могут складываться, могут быть встроены в компьютер, могут быть в рулонном виде и т.п.

Клавиатура прошла долгий путь эволюции, чтобы предстать перед нами в таком виде, в каком мы ее привыкли видеть.

Самостоятельно дома просмотрите видеоролик об истории создания клавиатуры.

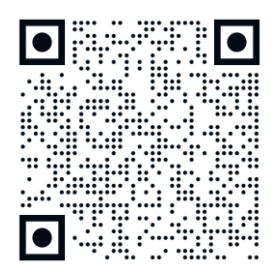

Мотивационный этап, целеполагание

Практическое задание (6 мин.)

**П:** Как часто вы пользуетесь клавиатурой? Как думаете можно ли работать на компьютере только при помощи клавиатуры, без применения мышки?

Программисты и хакеры не пользуются мышками. Да и вообще мышки начали набирать популярность в Советском Союзе после 80-х годов прошлого века, а до этого достаточно было только клавиатуры.

Как думаете, а вы так сможете? Сейчас вам предстоит возможность выполнить задание при помощи одной клавиатуры, мышки нам не понадобятся.

#### **О:** Выполняют практическое задание при помощи клавиатуры **Практическое задание** (Приложение 1)

![](_page_5_Picture_190.jpeg)

### Проверка результатов (2 мин.)

**П:** Если у вас все получилось, то приклейте на монитор **зеленый** стикер. Если не справились с заданием, то приклейте на монитор **красный** стикер.

Что не получилось и почему?

Преподаватель совместно с обучающимися формулируют цель учебного занятия: изучить назначение клавиш клавиатуры, возможные сочетания клавиш и применить полученные знания на практике.

Изучение нового материала (6 мин.) (Приложение 2)

**П:** Назначение и сочетание клавиш

![](_page_5_Figure_13.jpeg)

- **Функциональные клавиши (F1-F12)** используются для выполнения специальных задач. Если повторно нажать на ту же клавишу, то действие отменяется.
- **Алфавитно-цифровые** это клавиши с буквами, цифрами, знаками препинания и символами.
- **Цифровые клавиши** для быстрого ввода чисел.
- **Клавиши удаления Backspace, Delete**.
- **Клавиши управления курсором**  клавиши **TAB**, **HOME, END, PAGE UP, PAGE DOWN**.
- **Клавиши управления (модификаторы)** (**Esc**, **Caps Lock, Shift, Win, Enter, Alt, Ctrl**) – используются в различных комбинациях и по отдельности.

## **Назначение клавиш клавиатуры** (Приложение 3)

**F1**- отображение Справки программы или Windows.

**F2** - переименовать файл или папку

**Клавиша «пробел»** — самая длинная клавиша на клавиатуре. Помимо своей основной функции, делать пробел между словами, она ещё и удаляет «выделенный» объект.

**Num Lock** – включает дополнительную цифровую клавиатуру.

**Backspase**— удаляет знаки, находящиеся слева от мигающего курсора во время печатания текста

**Delete** (**Del**)— удаление. Удаляет знаки, находящиеся с правой стороны мигающего курсора. Удаляет «выделенные» объекты (строки текста, папки, файлы). **Shift+Del** – удаление без помещения в корзину)

**Tab**— табуляция фиксирует курсор в определённом месте строки

**Home**— переход на начало заполненной строки

**End**— переход на конец заполненной строки

**Page Up** — перелистывает страницу вперёд

**Page Down**— перелистывает страницу назад

**Esc**— отменяет последнее действие (закрывает ненужные окна)

**Caps Lock**— переключатель заглавных и прописных букв

**Shift**— кратковременное нажатие этой клавиши – даёт заглавную букву.

**Win** (логотип Windows) - вызваtт меню **Пуск**

**Клавиша приложения** - открывает меню команд, связанных с выделением в программе. Аналогичное действие выполняется при щелчке выделения правой кнопкой мыши

**Enter**— клавиша ввода информации, подтверждает команду «да», или переход на следующую строку

**Print Screen**—делает «снимок» экрана. Этот снимок экрана можно вставить в Word или Paint. Такая фотография экрана называется «скриншот». Чтобы сделать снимок только активного окна, а не всего экрана, нажмите клавиши ALT+PRINT SCREEN

# Сочетания клавиш (Приложение 3)

![](_page_7_Picture_20.jpeg)

Закрепление полученных знаний. Практическая работа (18 мин.)

П: Используя новые знания, выполните практическую работу.

О: Выполняют практическую работу

# Практическая работа (15 мин) (Приложение 4)

![](_page_7_Picture_21.jpeg)

![](_page_8_Picture_35.jpeg)

# III. Завершающий этап (3 мин.)

П: Проверим результат

- Если выполнили Задание 1 и Задание 2, приклейте на монитор зеленый стикер;
- Если выполнили только Задание 1, то приклейте на монитор синий стикер;
- Если выполнили Задание 1 не полностью, то приклейте на монитор желтый стикер:
- Если не справились с заданиями, то приклейте на монитор красный стикер. П: Рефлексия
- Почему не выполнили задание 2? (если студенты не приступили к выполнению задания 2, синий стикер)

- Почему не справились? (если будут студенты, которые не справились с практической работой, **красный** стикер)

**П:** Домашнее задание:

С помощью клавиатуры зайдите в социальную сеть VK через браузер и просмотрите ленту новостей.

# **Практическая работа № 1**

Выполните задания с помощью клавиатуры

![](_page_10_Picture_55.jpeg)

#### Приложение 2

# **Клавиатура. Назначение и сочетание клавиш**

![](_page_11_Figure_2.jpeg)

- **Функциональные клавиши (F1-F12)** используются для выполнения специальных задач. Если повторно нажать на ту же клавишу, то действие отменяется.
- **Алфавитно-цифровые** это клавиши с буквами, цифрами, знаками препинания и символами.
- **Цифровые клавиши** для быстрого ввода чисел.
- **Клавиши удаления Backspace, Delete**.
- **Клавиши управления курсором**  клавиши **TAB**, **HOME, END, PAGE UP, PAGE DOWN**.
- **Клавиши управления (модификаторы)** (**Esc**, **Caps Lock, Shift, Win, Enter, Alt, Ctrl**) используются в различных комбинациях и по отдельности.

#### Назначение

#### клавиш клавиатуры

**F1**- отображение Справки программы или Windows.

**F2** - переименовать файл или папку

**Клавиша «пробел»** — самая длинная клавиша на клавиатуре. Помимо своей основной функции, делать пробел между словами, она ещё и удаляет «выделенный» объект.

**Num Lock** – включает дополнительную цифровую клавиатуру.

**Backspase**— удаляет знаки, находящиеся слева от мигающего курсора во время печатания текста

**Delete** (**Del**)— удаление. Удаляет знаки, находящиеся с правой стороны мигающего курсора. Удаляет «выделенные» объекты (строки текста, папки, файлы). **Shift+Del** – удаление без помещения в корзину)

**Tab**— табуляция фиксирует курсор в определённом месте строки

**Home**— переход на начало заполненной строки

**End**— переход на конец заполненной строки

**Page Up** — перелистывает страницу вперёд

**Page Down**— перелистывает страницу назад

**Esc**— отменяет последнее действие (закрывает ненужные окна)

**Caps Lock**— переключатель заглавных и прописных букв

**Shift**— кратковременное нажатие этой клавиши – даёт заглавную букву.

**Win** (логотип Windows) - вызваtт меню **Пуск**

**Клавиша приложения** - открывает меню команд, связанных с выделением в программе. Аналогичное действие выполняется при щелчке выделения правой кнопкой мыши

**Enter**— клавиша ввода информации, подтверждает команду «да», или переход на следующую строку

**Print Screen**—делает «снимок» экрана. Этот снимок экрана можно вставить в Word или Paint. Такая фотография экрана называется «скриншот». Чтобы сделать снимок только активного окна, а не всего экрана, нажмите клавиши ALT+PRINT SCREEN

![](_page_12_Picture_293.jpeg)

Приложение 3

# **Практическая работа №2**

![](_page_13_Picture_271.jpeg)

![](_page_13_Picture_272.jpeg)